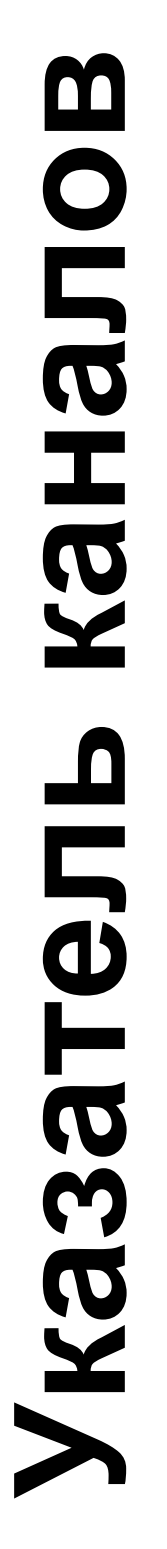

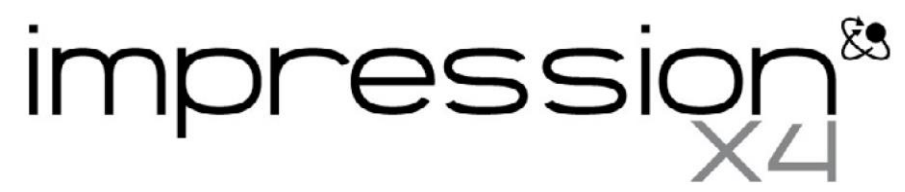

# **и информация о пиксельных рисунках**

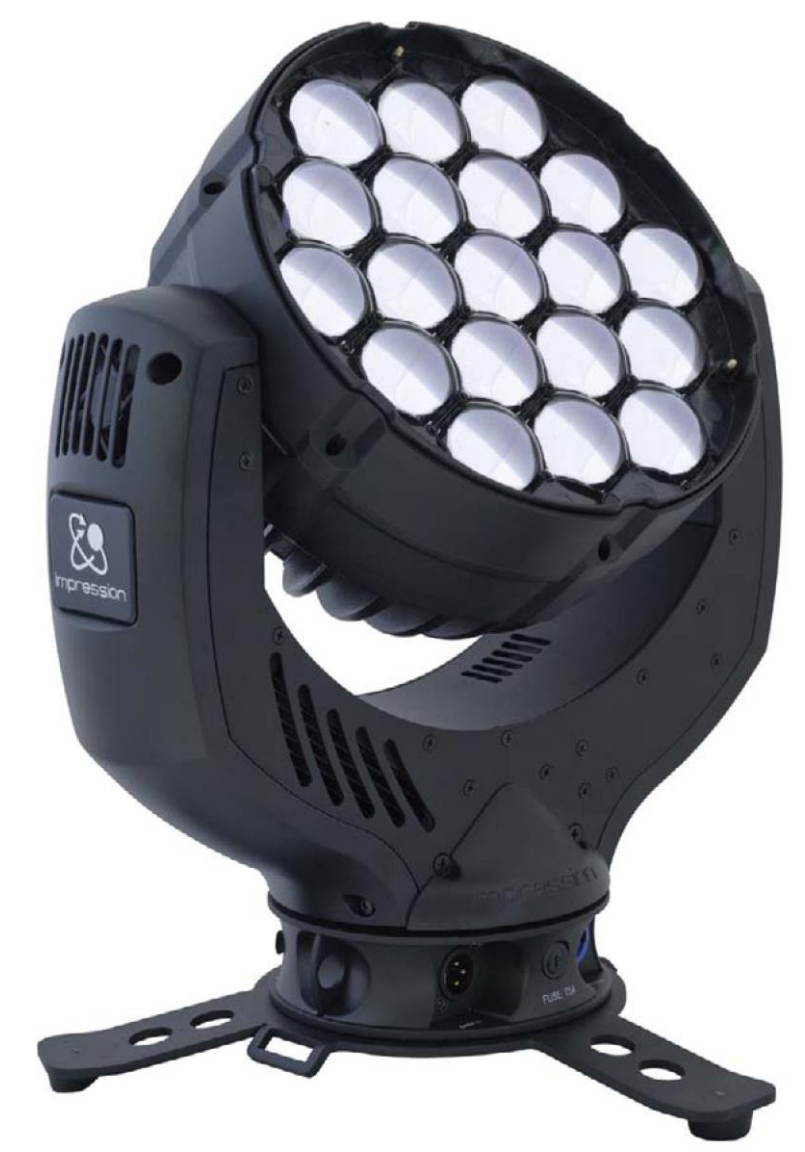

от версии программного обеспечения: 1.18/18/12/10/n (версия руководства: 1.0) r версии i<br>**DMX** 

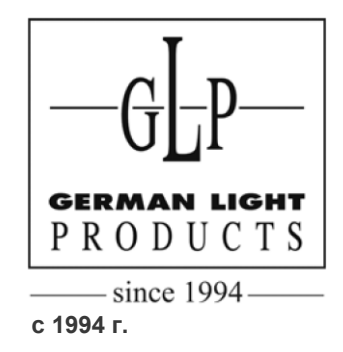

Эл. почта: service@glp.de Сайт: http://www.glp.de

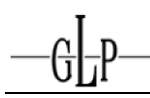

# Выбор канала DMX (протокол DMX)

# <u> Нормальный режим - 20 каналов DMX</u>

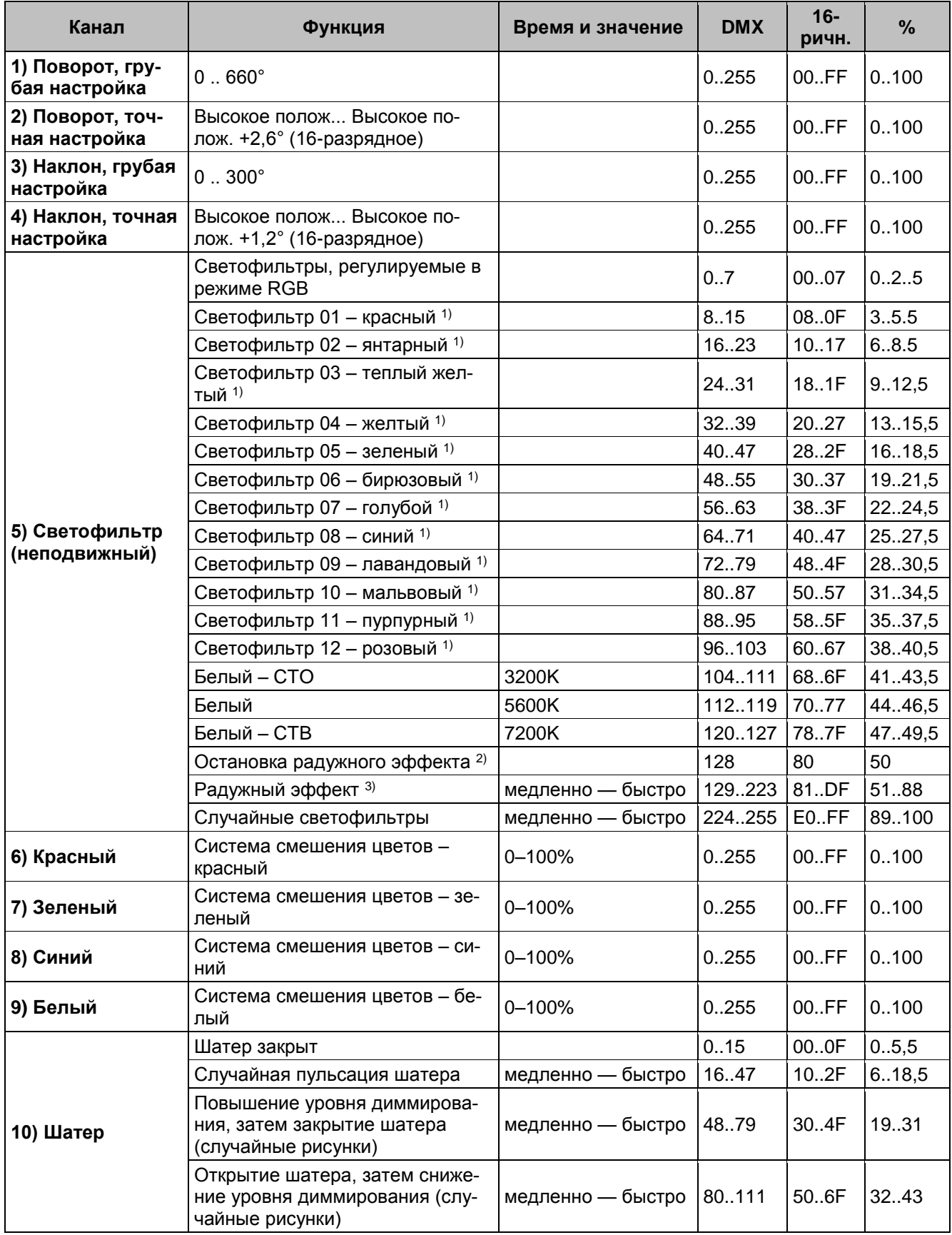

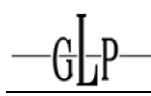

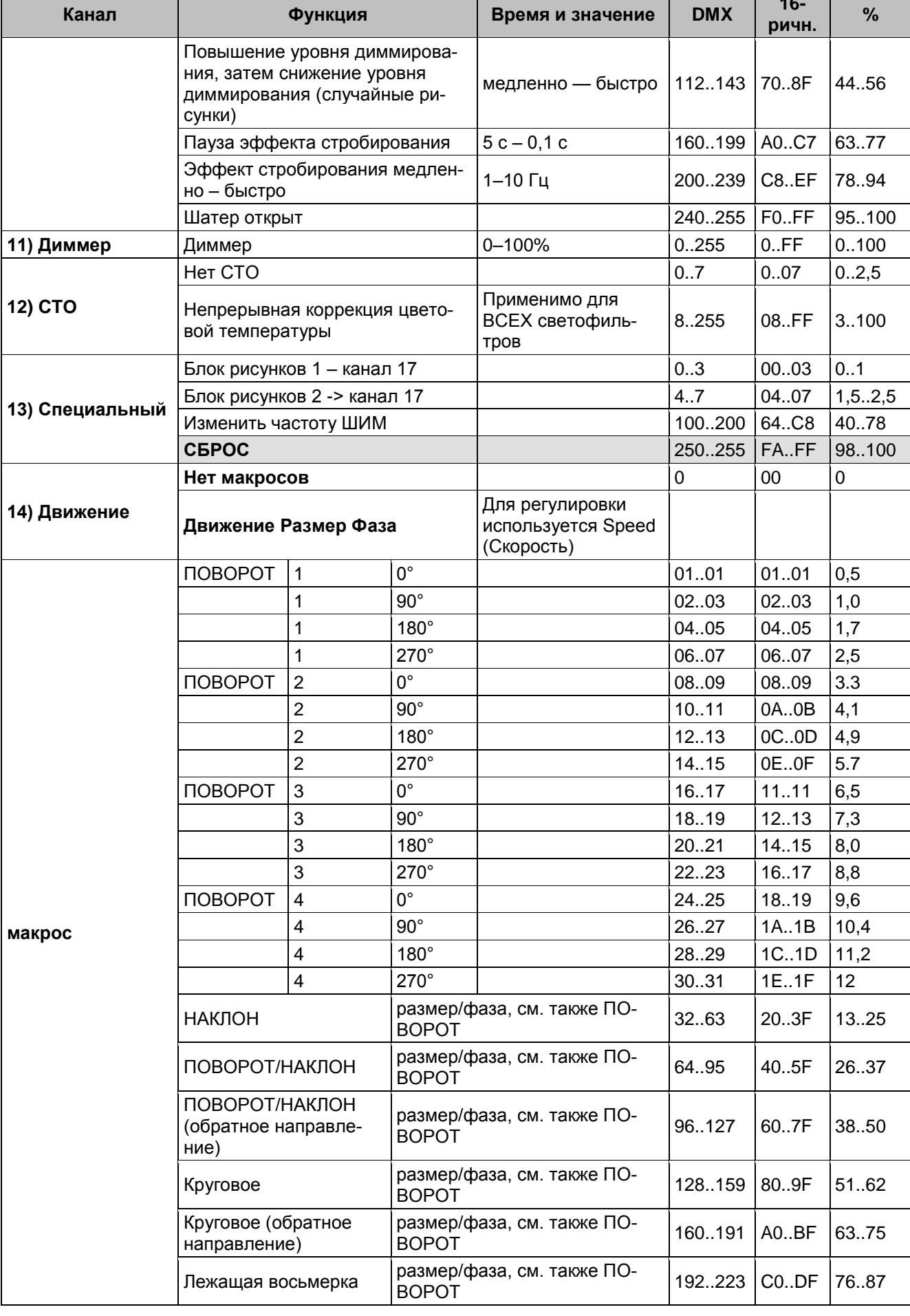

impressior

83

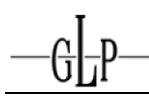

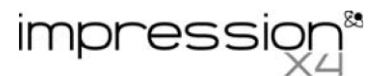

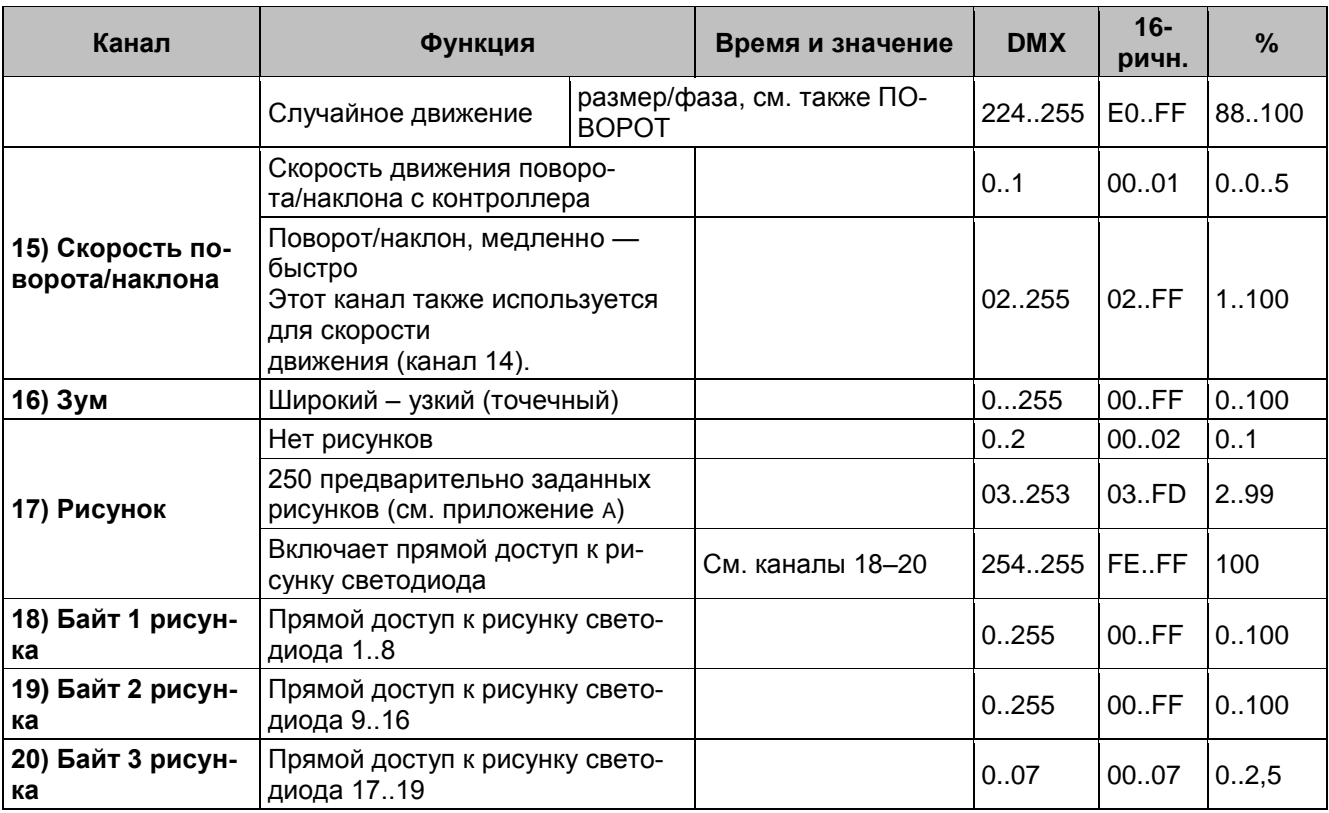

## Сжатый режим - 14 каналов DMX

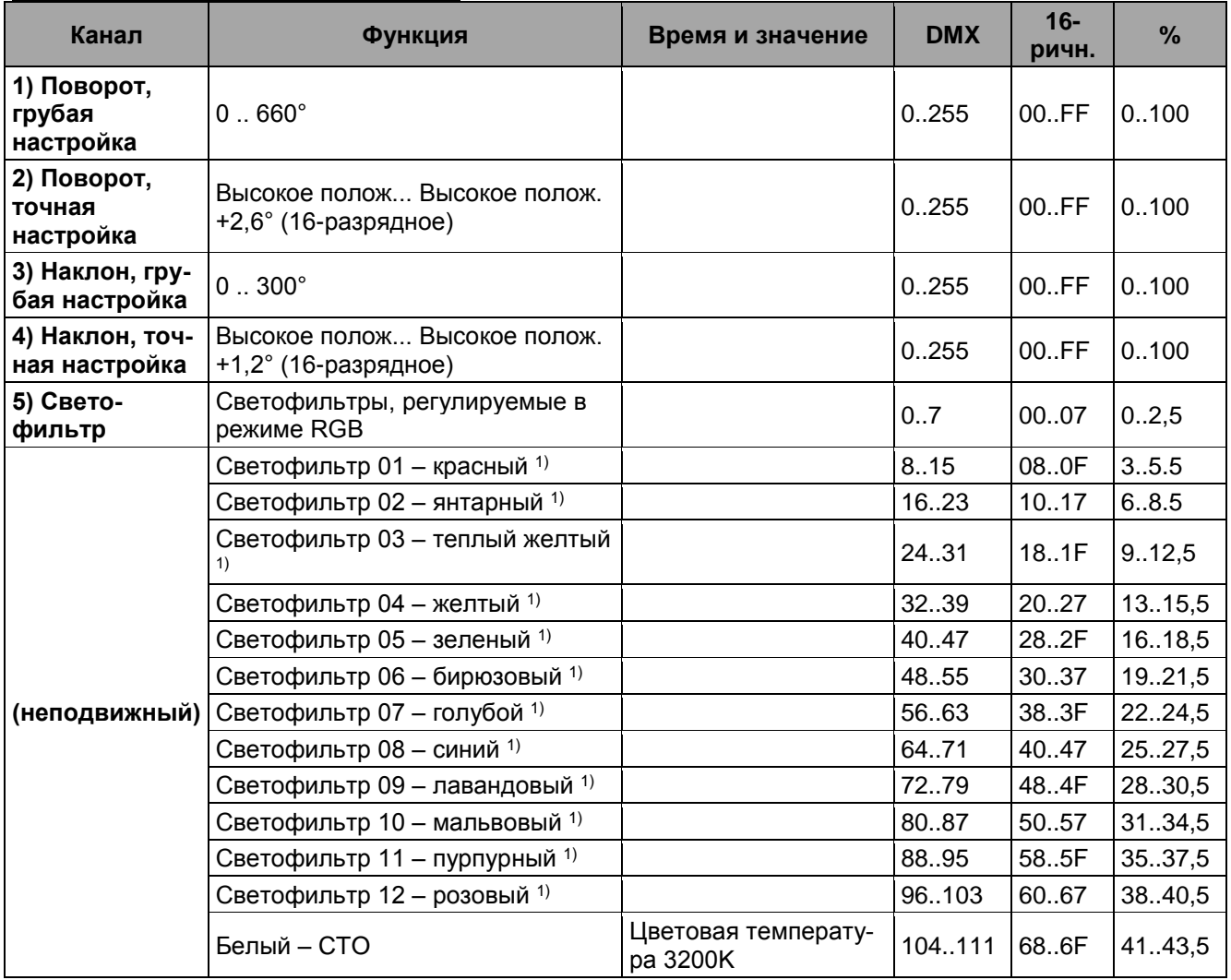

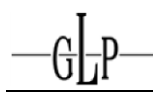

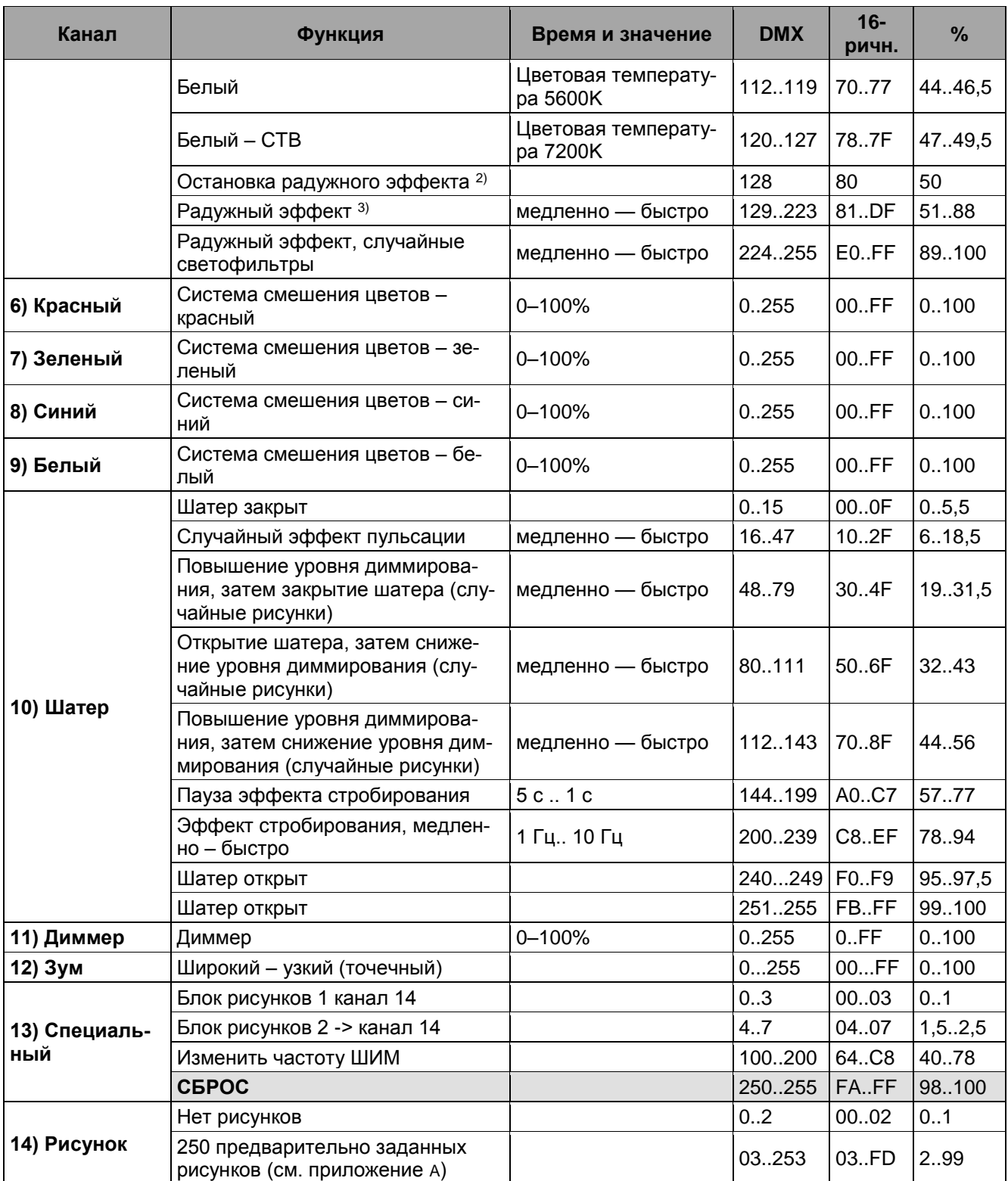

# **Режим высокого разрешения (расширенный) – 21 канал DMX**

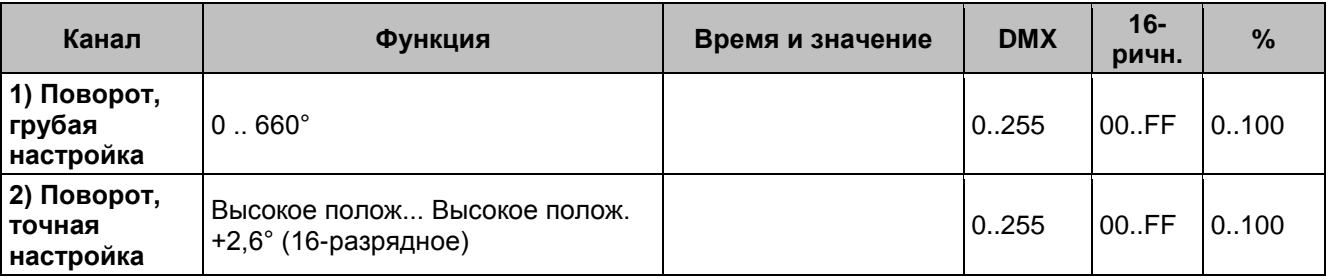

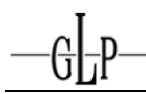

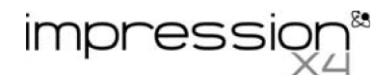

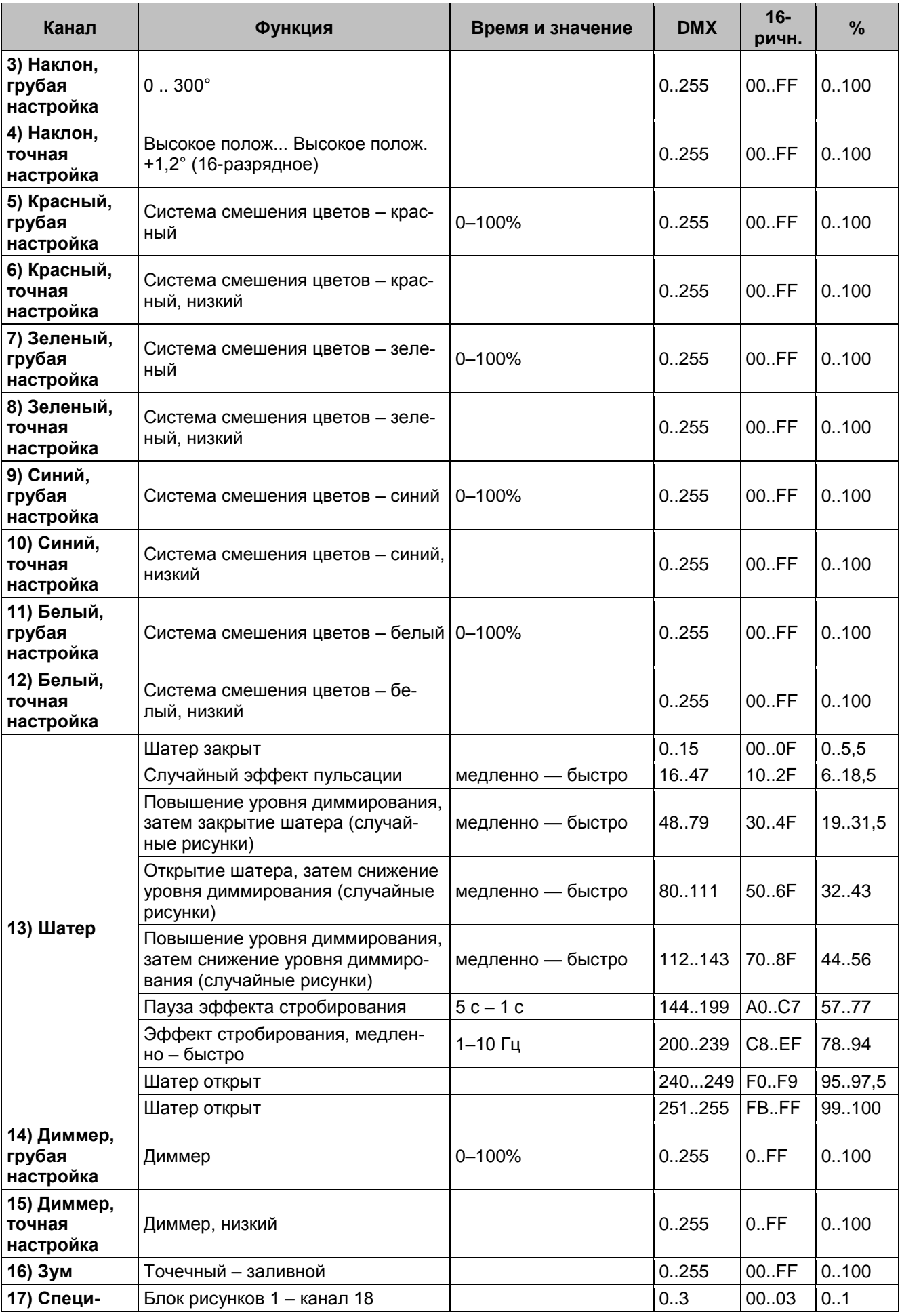

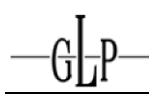

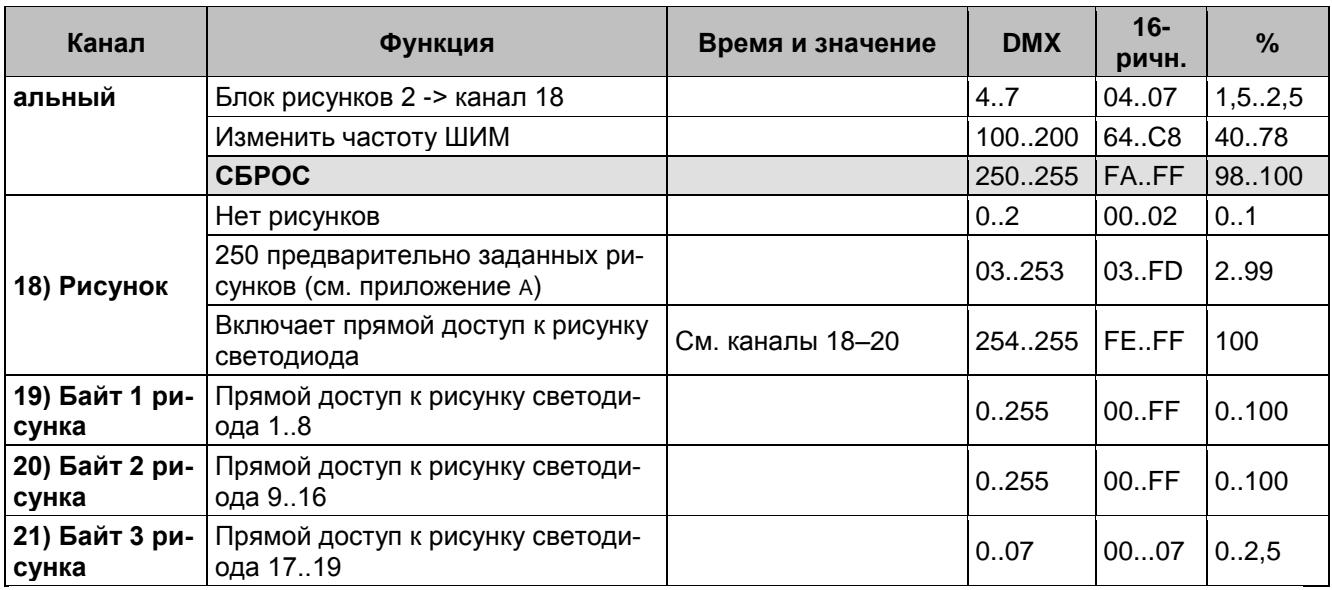

**Impress** 

1) В качестве начальных цветов для радужного эффекта можно использовать предварительно заданные светофильтры. Сначала выберите нужный начальный светофильтр, а затем включите радужный эффект. После этого все IMPRESSION X4 будут начинать с этого светофильтра и выполнять радужный эффект синхронно. Различные IMPRESSION X4 могут иметь различные начальные светофильтры, однако все равно будут выполнять радужный эффект синхронно. Если выбран светофильтр, не помеченный <sup>1)</sup> в приведенных выше таблицах, начальным светофильтром в радужном эффекте будет красный.

<sup>2)</sup> Остановка радужного эффекта приостанавливает эту функцию. После возобновления радужный эффект будет продолжен с текущего светофильтра.

<sup>3)</sup> Радужный эффект выполняется синхронно только при начале с одного из предварительно заданных светофильтров (см. также 1) выше).

#### Блокировка и разблокирование панели управления

Заблокируйте и разблокируйте панель управления нажатием клавиш меню МОDE (РЕЖИМ), ВВОД И ВВЕРХ одновременно.

#### Дополнительные показания на дисплее

По умолчанию в первой строке ЖК-дисплея доступна следующая дополнительная информация:

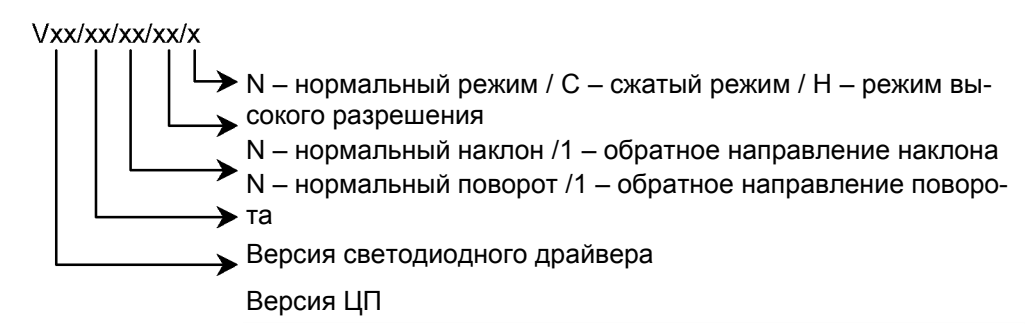

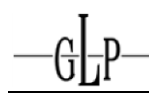

# **Набор рисунков 1 и 2**

Рисунки сгруппированы в два набора, для активации и выбора которых используется канал DMX Special (Специальный). Выберите необходимый рисунок с использованием соответствующего значения DMX в канале Pattern (Рисунок).

**Ориентация:** рисунки показаны, если смотреть на **переднюю** часть стоящего на полу прибора; голова повернута в направлении передней таблички прибора: поворот DMX – 128; наклон – 220; зум – 255 (буквы отображаются слитно).

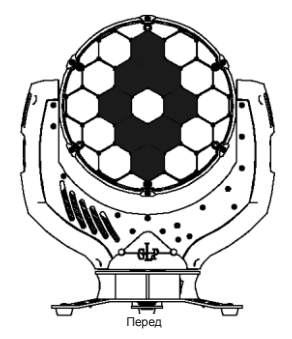

## **Набор рисунков 1**

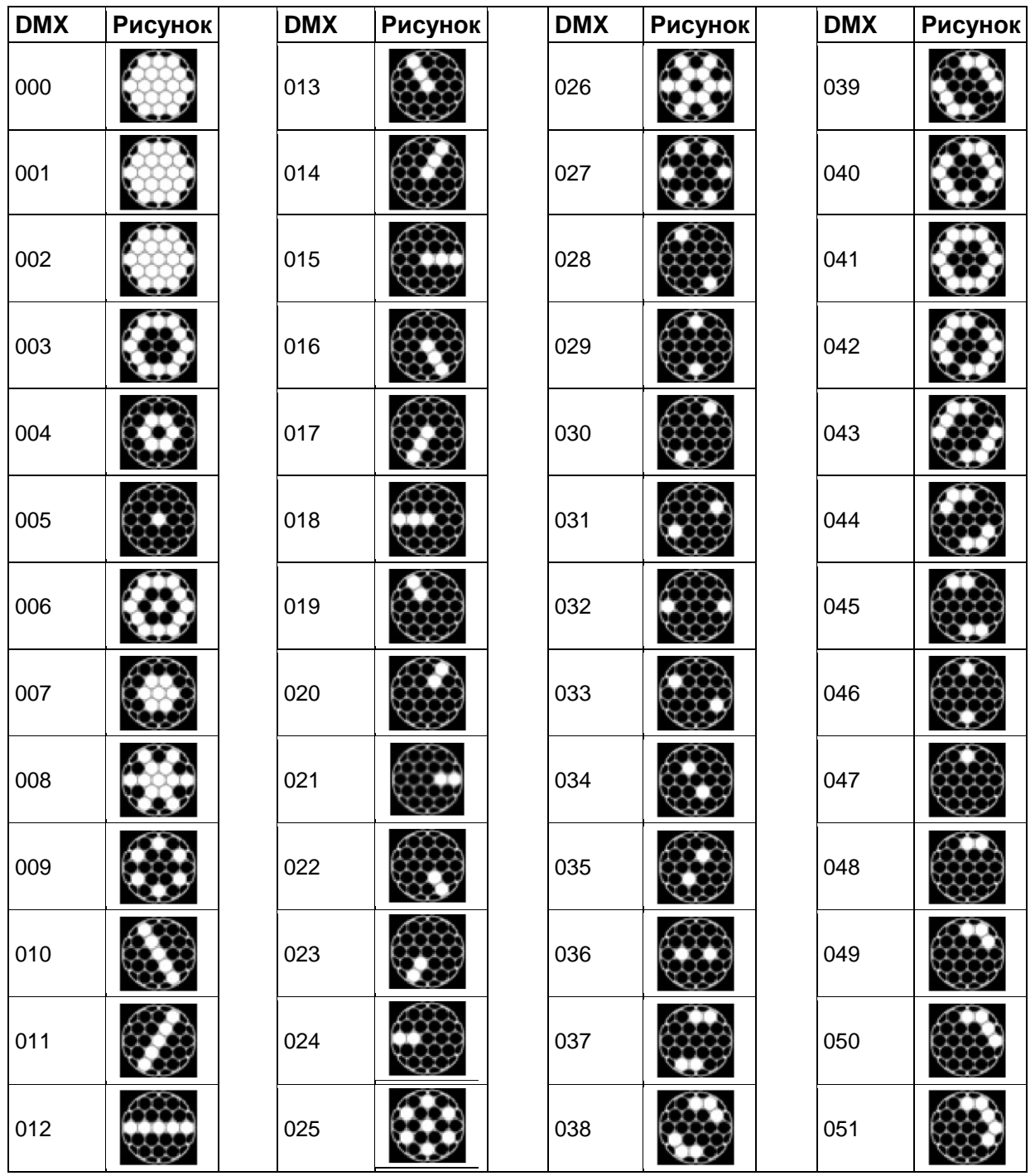

![](_page_9_Picture_0.jpeg)

![](_page_9_Picture_1.jpeg)

![](_page_9_Picture_185.jpeg)

![](_page_10_Picture_0.jpeg)

![](_page_10_Picture_1.jpeg)

![](_page_10_Picture_190.jpeg)

![](_page_11_Picture_0.jpeg)

![](_page_11_Picture_1.jpeg)

![](_page_11_Picture_195.jpeg)

![](_page_12_Picture_0.jpeg)

### **Набор рисунков 2**

![](_page_12_Picture_181.jpeg)

![](_page_12_Picture_182.jpeg)

![](_page_12_Picture_183.jpeg)

![](_page_12_Picture_184.jpeg)

![](_page_13_Picture_0.jpeg)